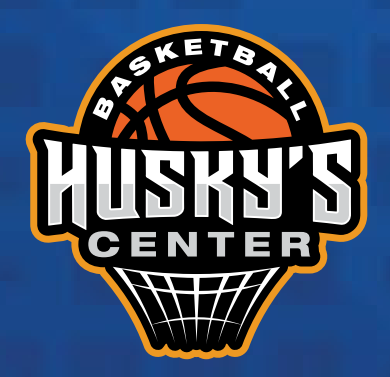

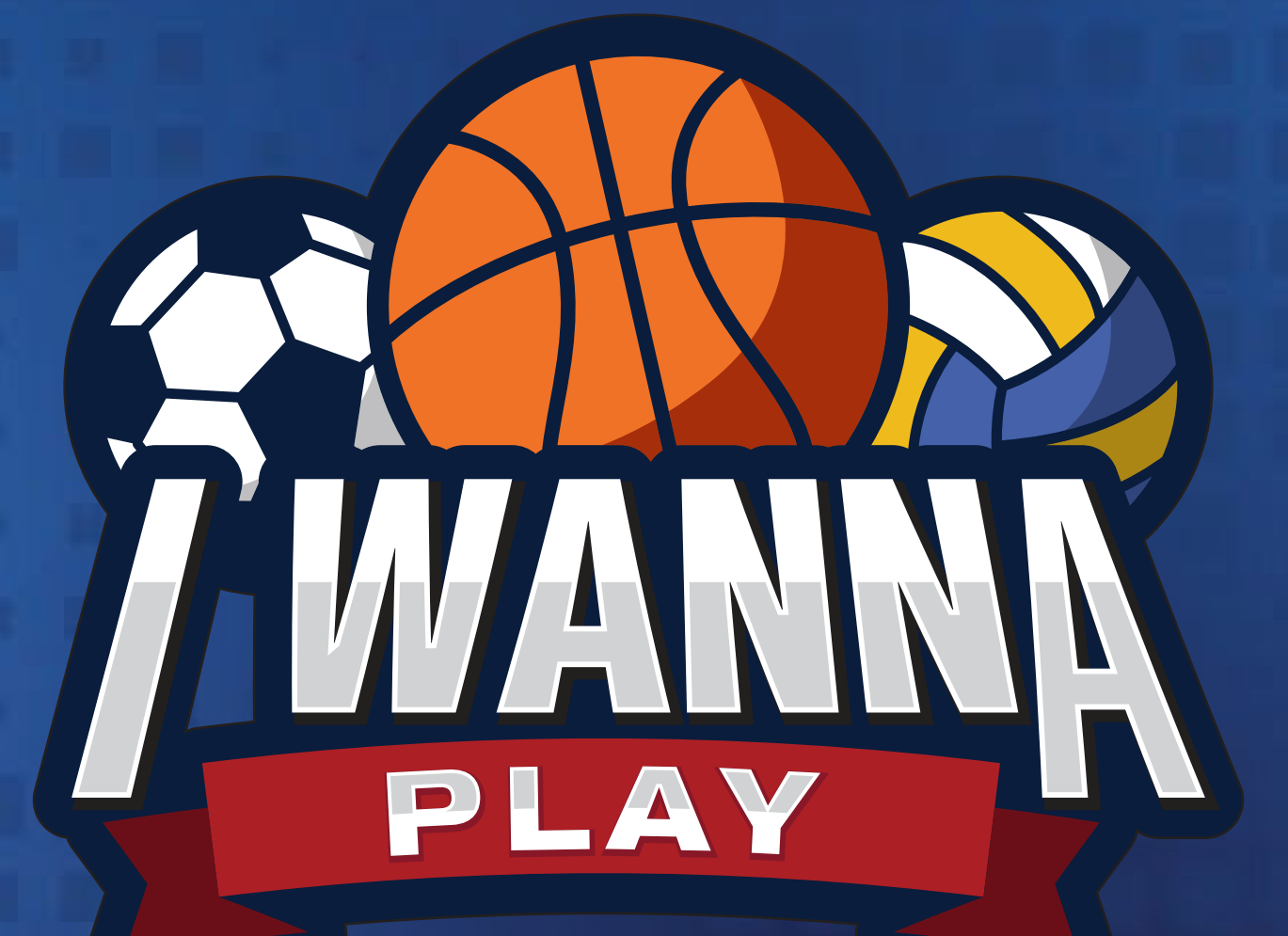

### *ALTA EN EVENTO*

תפפות ביו

www.huskyscenter.com

### *¡ÚNETE A UN EVENTO!*

Es momento de **PARTICIPAR EN UN EVENTO.** 

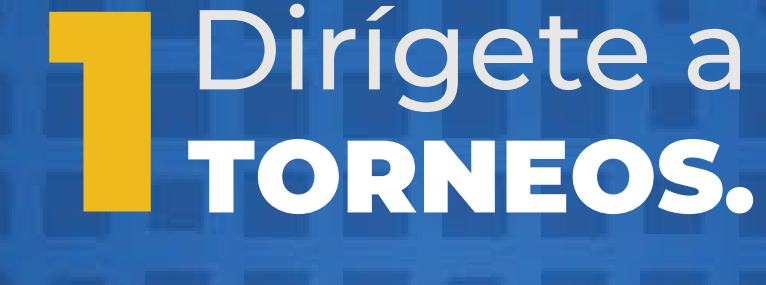

Juárez Pérez

Gestión

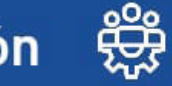

15/08/2021

#### **SOLICITA TU CREDENCIAL**

Solicita tu credencial con QR de acceso, para ya no requerir el celular con el código de I Wanna Play, acércate a las oficinas y solicítala por \$50 pesos.

Visitar >>

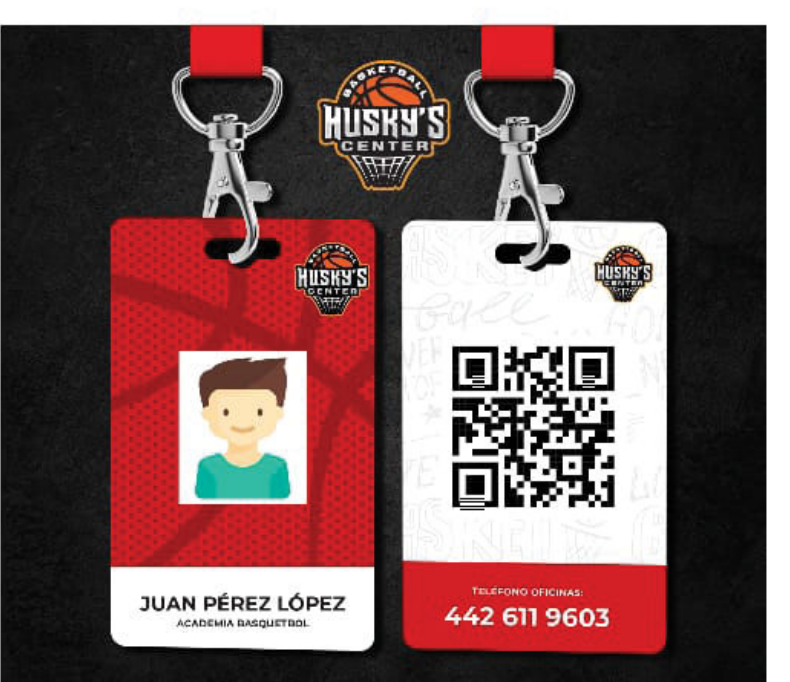

### ¡ADQUIERELA YA!

26/07/2021

#### **SUSCRIBETE AL CANAL DE YOUTUBE**

Y Oprime la Campanita y podras ver los HighLights

Visitar >>

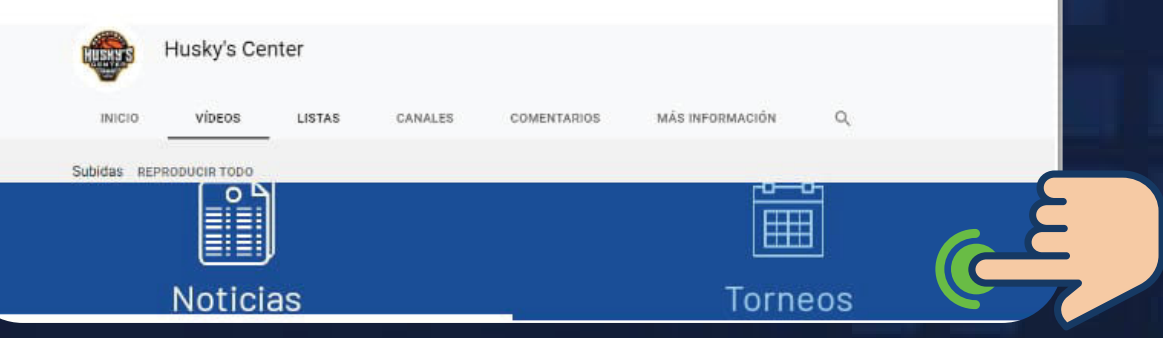

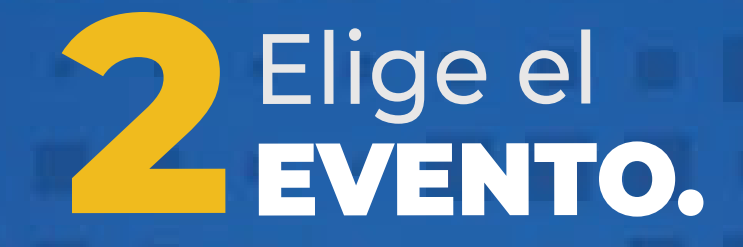

Selecciona el evento al cual quieres participar.

www.huskyscenter.com

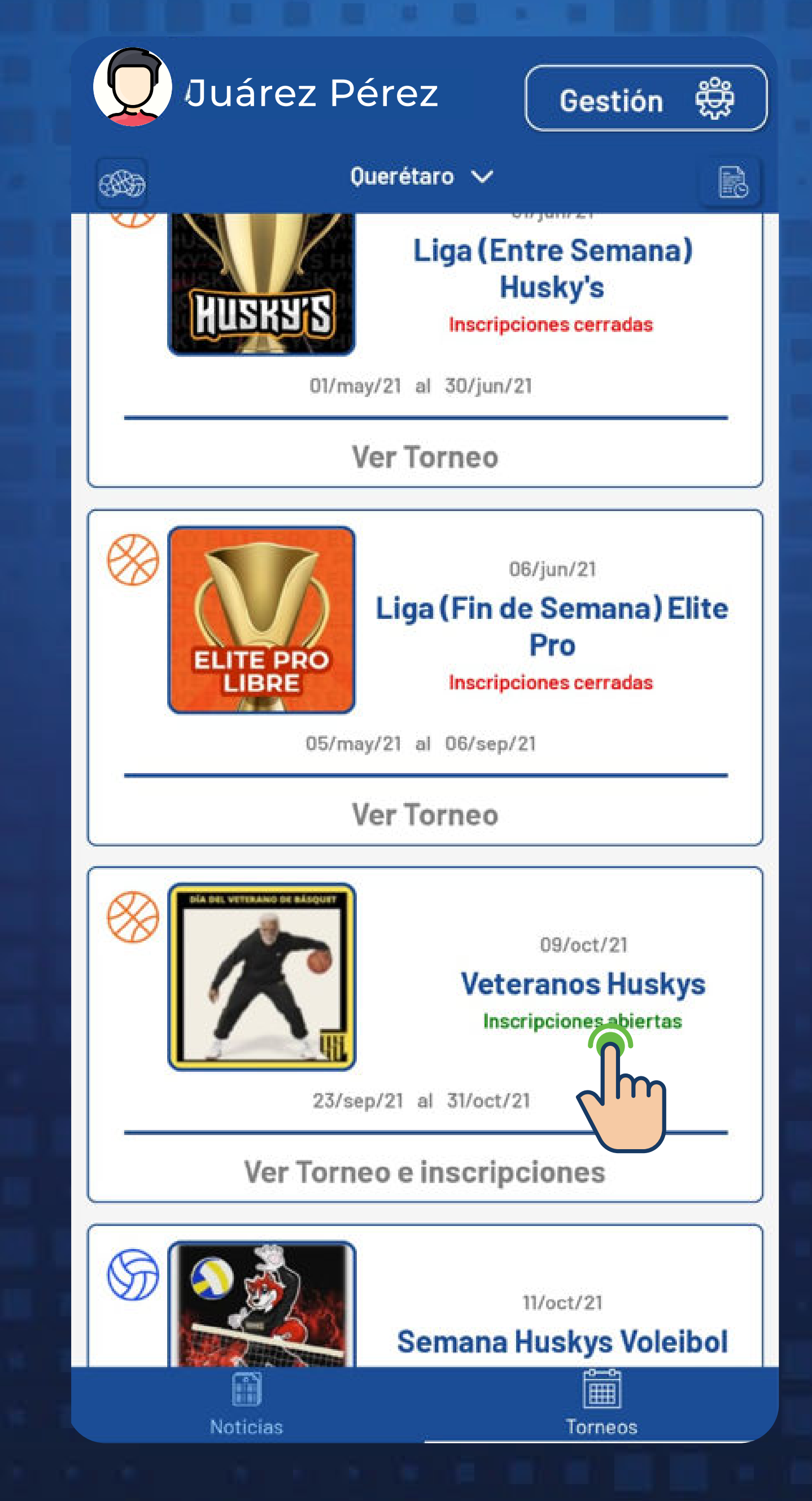

www.huskyscenter.com

### Participar en **3** EL EVENTO.

### Da click en la opción **PARTICPAR.**

### **Veteranos Huskys**

¿Tienes un equipo y quieres jugar en este torneo?

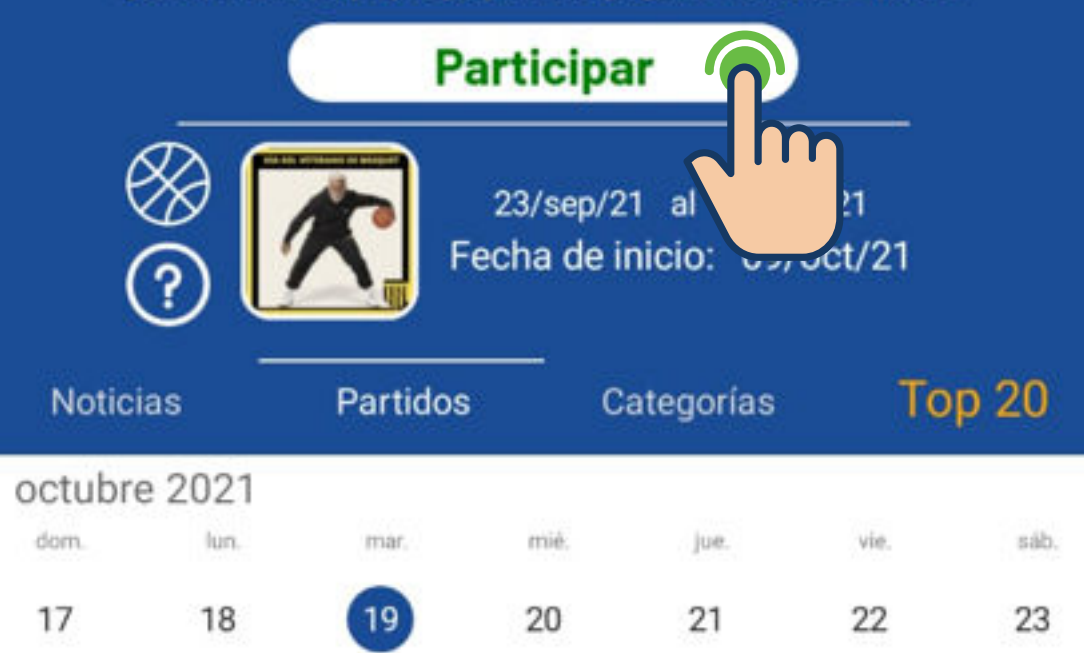

## **4**Elige tu

Selecciona el equipo que quieres inscribir al evento.

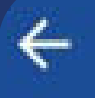

 $\leftarrow$ 

**Mis Equipos** 

Selecciona el equipo que quieres inscribir al torneo

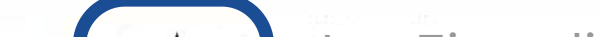

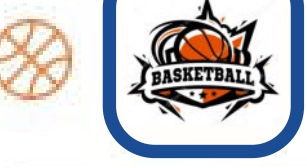

Los Ejemplitos Capitan: Ejemplo Juárez Pérez Masculino

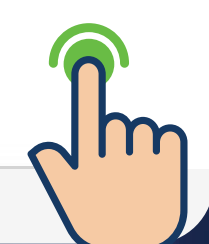

 $\Box$ **GO!** 

www.huskyscenter.com

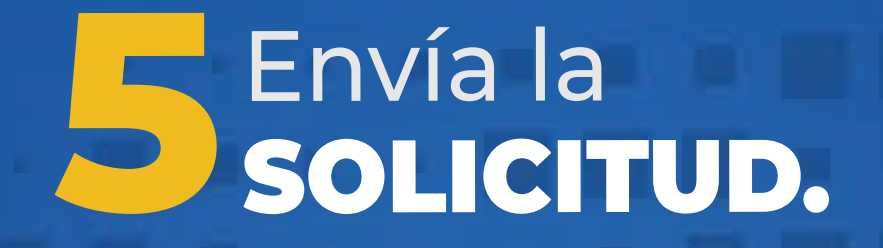

## ¡ACEPTAR Y PAGAR!

Los Ejemplitos Capitan: Ejemplo Juárez Pérez Masculino

#### **PruebaTorneo**

#### Se enviará una solicitud para unirse a este torneo

Informacion Solo Jugadores de 36 y mas

Inscripción \$2000.0 \$1600.0 Inscripción en 2 partes Parte 1: \$800.0

El segundo pago tiene que hacerse 5 días antes que inicie el torneo.

Cancelar

Aceptar y pagar

Aceptar y pagar

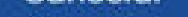

Al seleccionar tu equipo aparecerá la ventana para **ENVIAR SOLICITUD** y la tipo de **PAGO.**

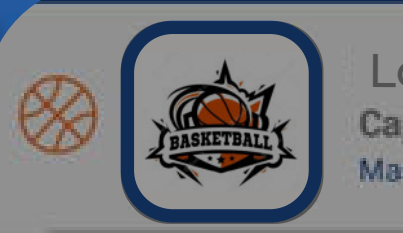

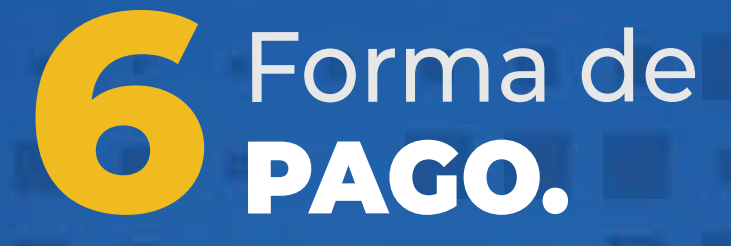

Selecciona tu método de pago, sigue los pasos que se te indiquen.

> IMPORTANTE: Lee los Términos y Condiciones

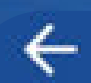

Inscripción al torneo

**Torneo: Veteranos Huskys Categoría: Veteranos** 

### $$1600.0$

Pagar con tarjeta

 $\equiv$   $\bullet$ 

簂

Pagar en tienda

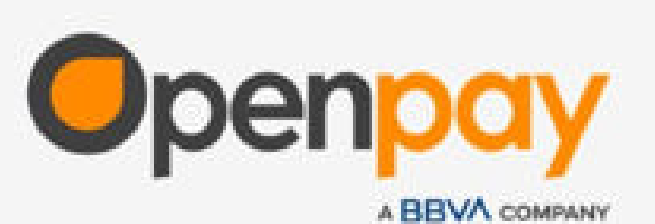

## ▝▎▔▎ PLAY!

www.huskyscenter.com

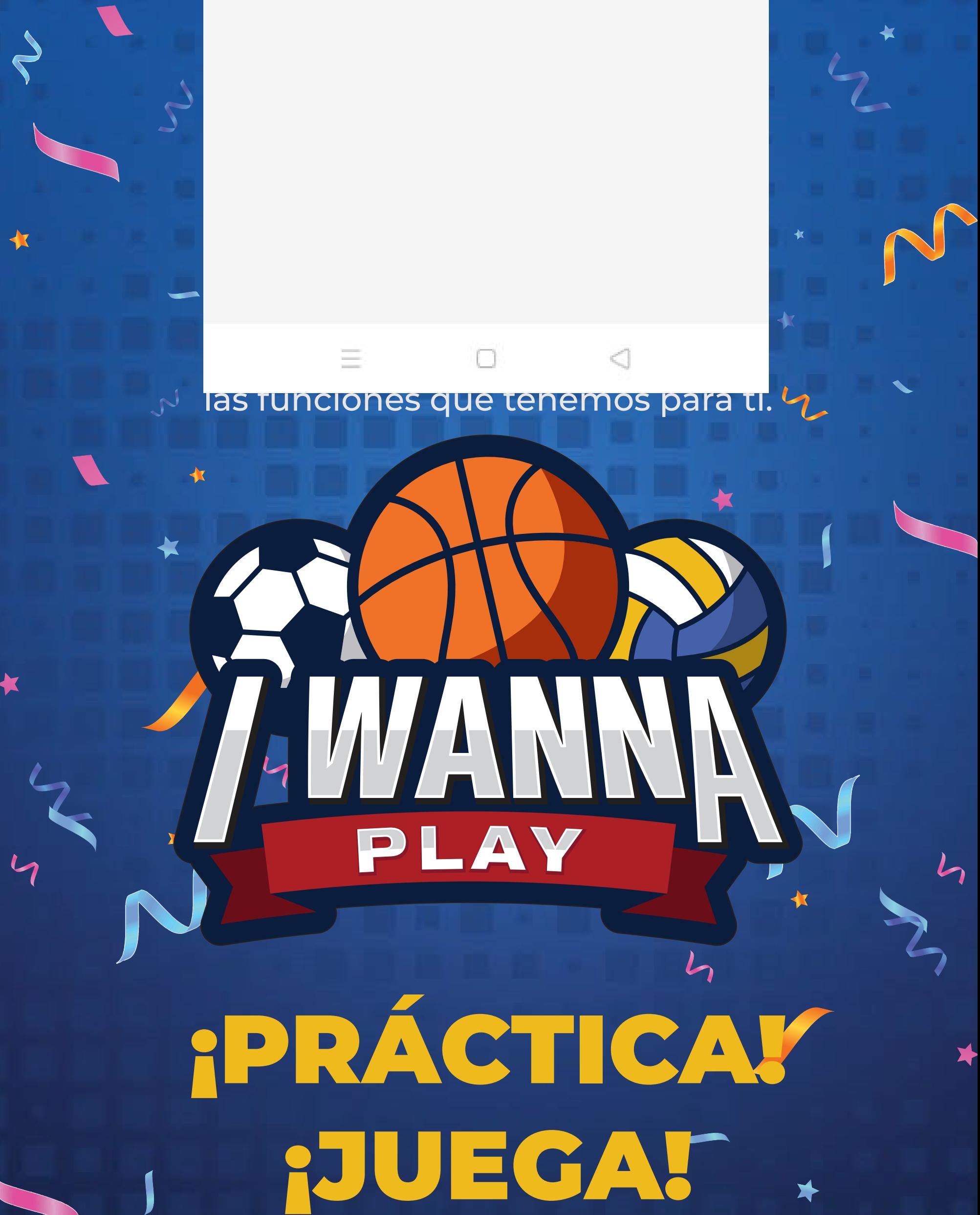

# ¡DIVIÉRTETE!

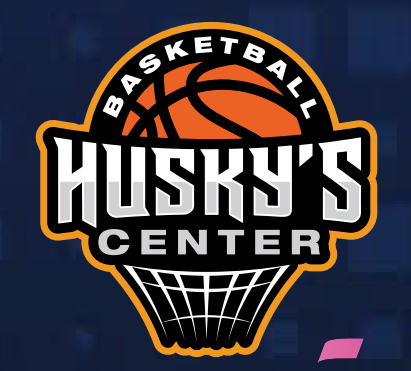

≯

www.huskyscenter.com